### Canon

**Zoom Lens**

# **CN20x50**

# **QUICK GUIDE " Information display "**

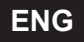

### **Information Display Quick Guide**

### Contents

1

# **Basic Operation 2 Basic Mode Top Screen 3 Basic Mode Menu Screen 4 Full Mode Top Screen 5 Full Mode Menu Screen 6 Operation Example 7** Assigning a function to VTR, RET, and AUX switches …………………………………………………………… 7 Adjusting the iris gain ……………………………………………………………………… 8 Auto-adjusting the mechanical end …………………………………………………… 9

# **Using Digital Functions 10**

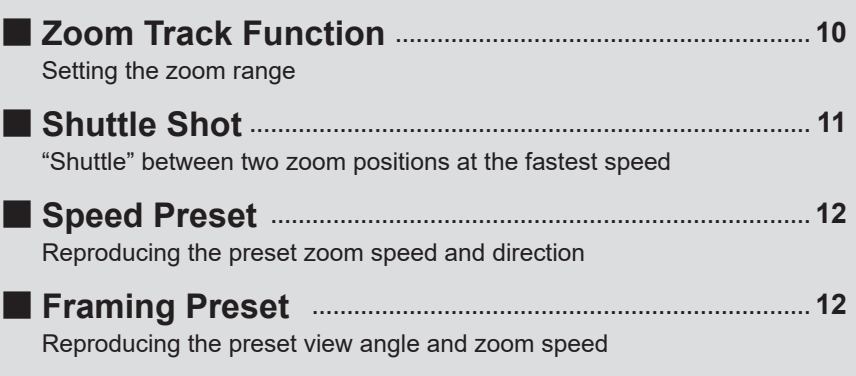

### **Basic Operation**

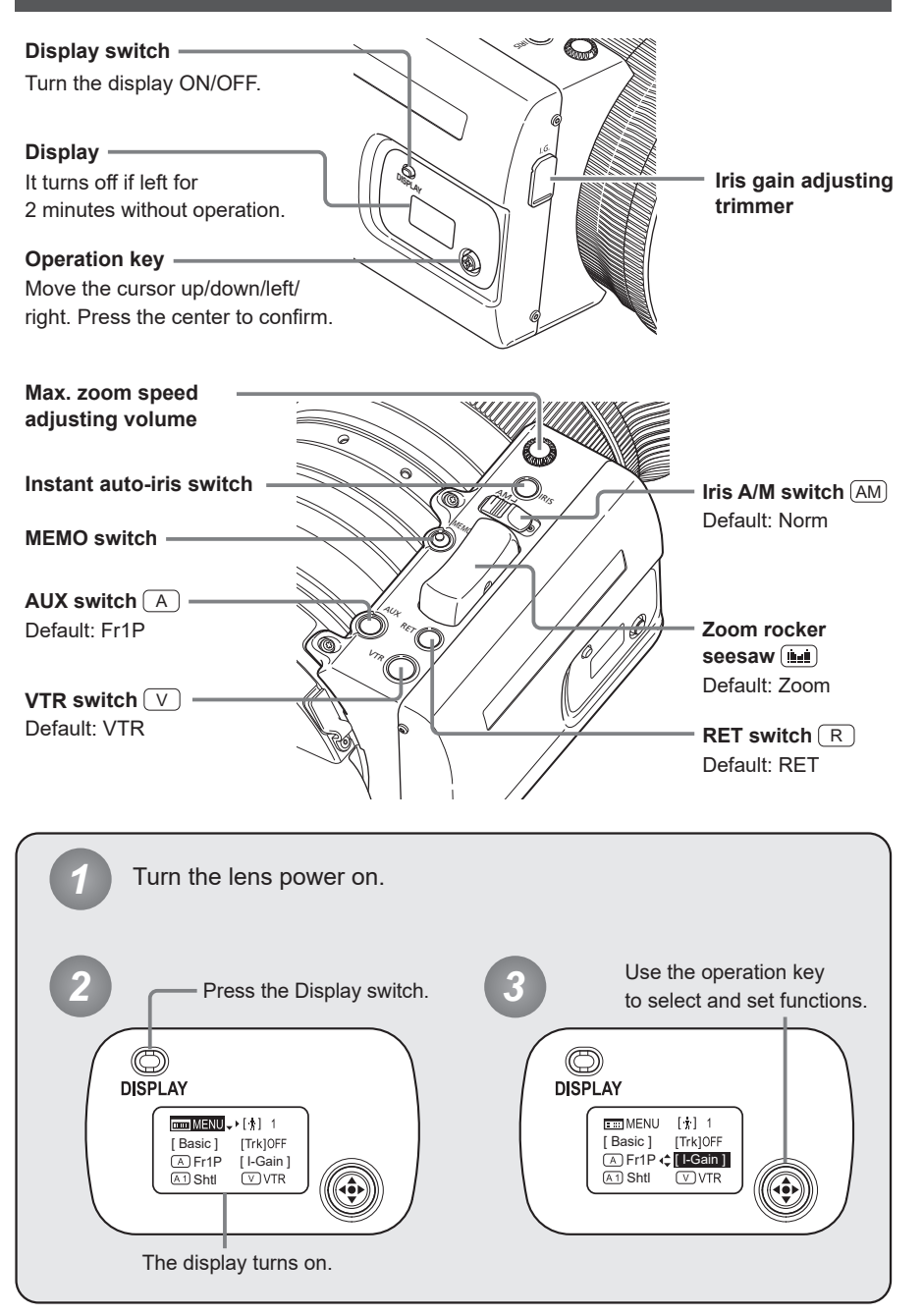

### **Basic Mode Top Screen**

The Top screen in Basic mode is an initial screen displayed when the Display switch is pressed. Digital functions can be set and viewed from this screen. This guide describes the screens in Basic and Full modes.

For details on how to set each item, refer to the operation manual " Information display "

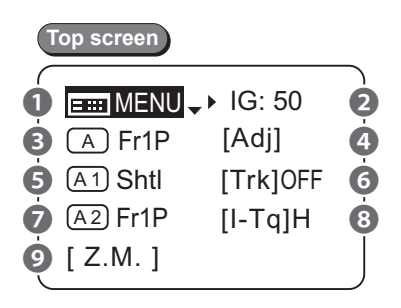

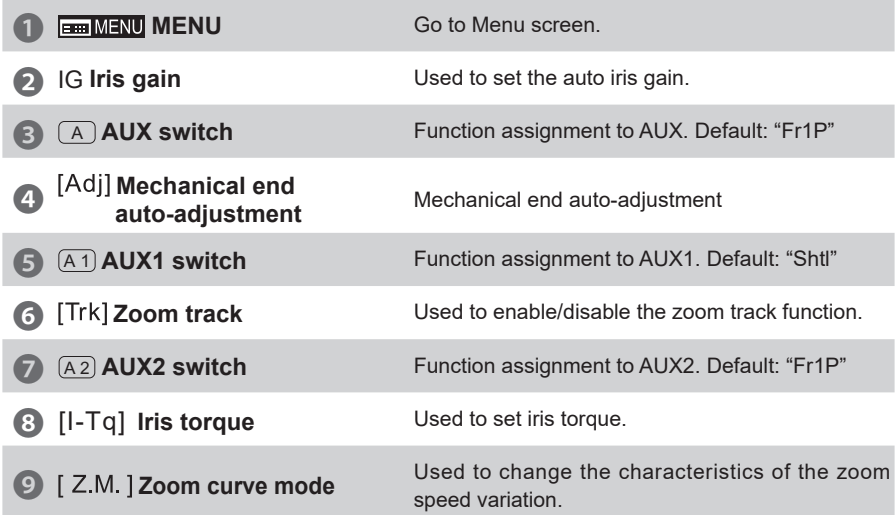

### **Basic Mode Menu Screen**

The icon of the active screen is highlighted.

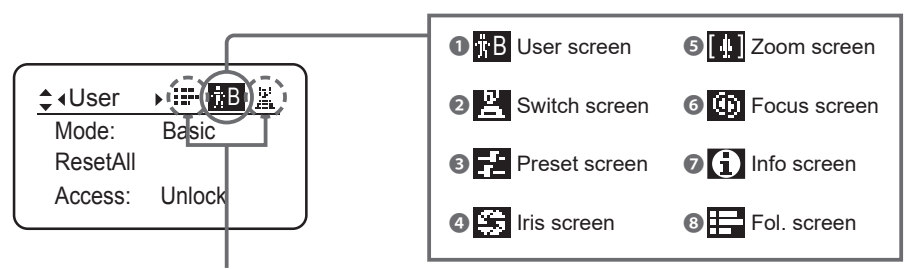

The icons of the inactive screens are not highlighted.

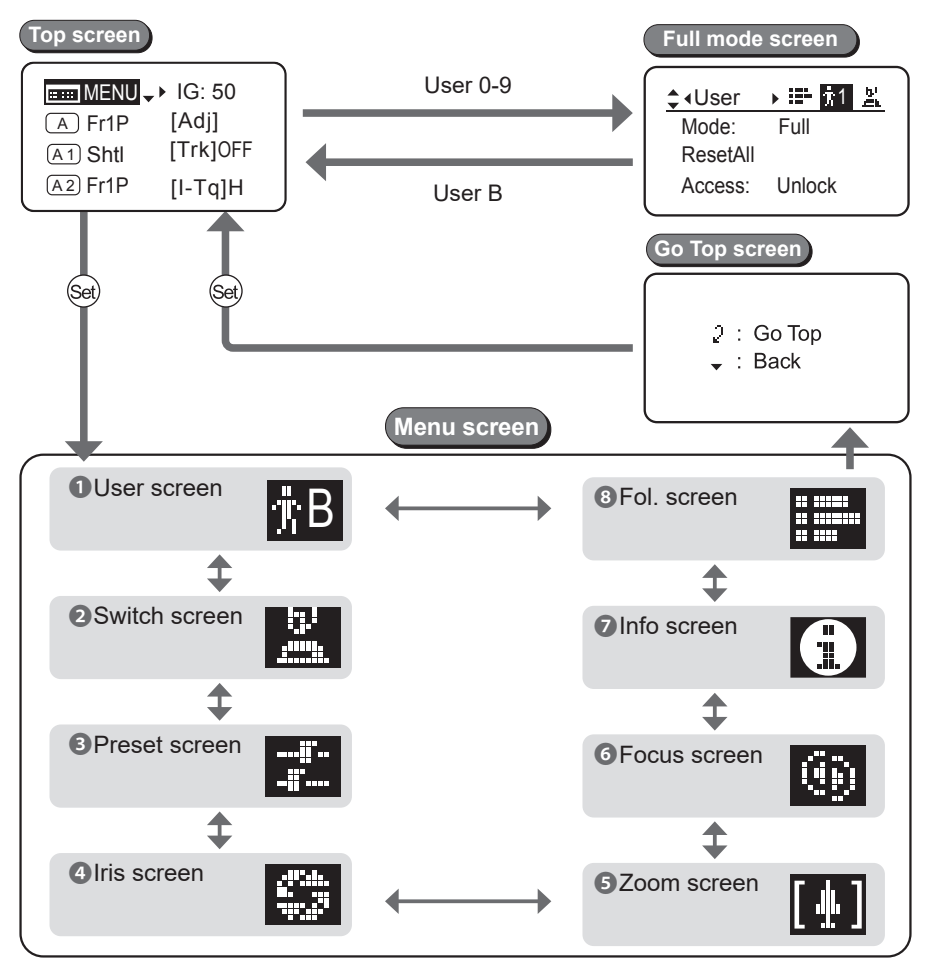

### **Full Mode Top Screen**

Top screen in Full mode. The Following 15 items can be set and viewed on this screen.

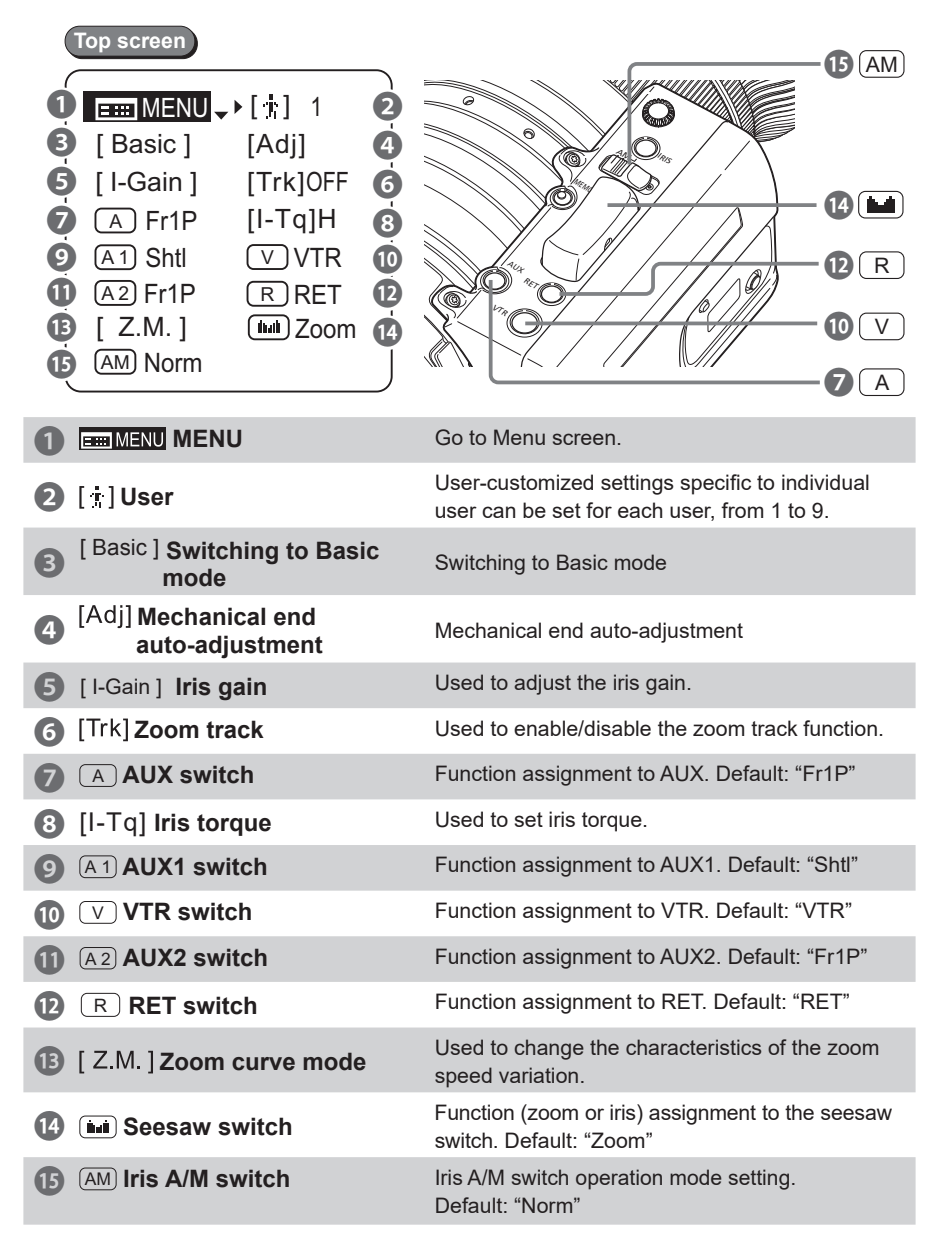

### **Full Mode Menu Screen**

The icon of the active screen is highlighted.

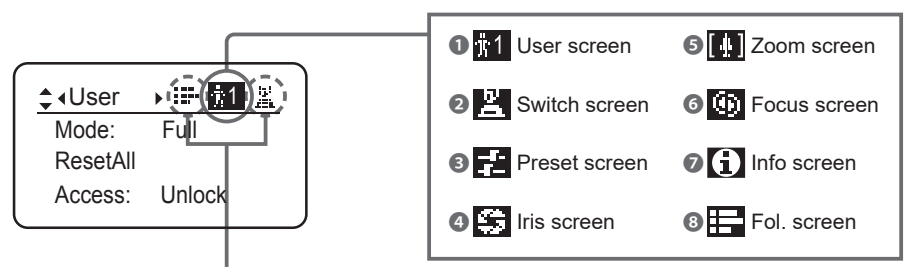

The icons of the inactive screens are not highlighted.

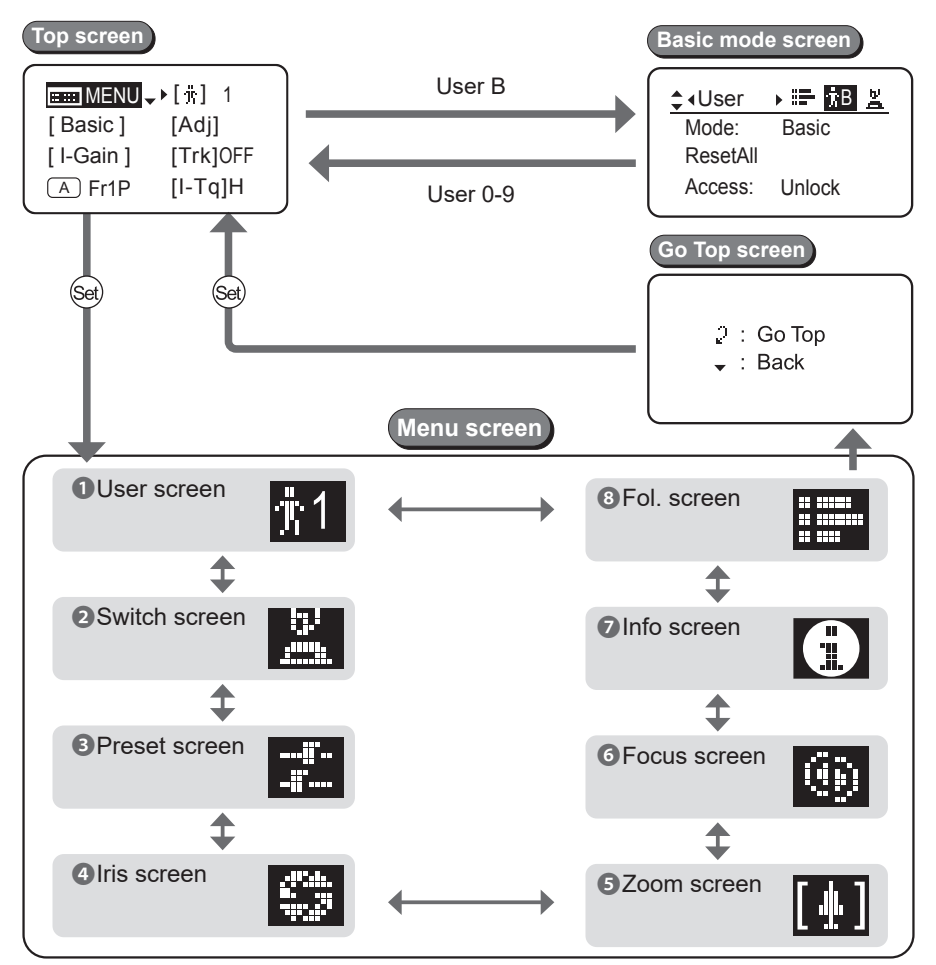

### **Operation Example**

Assigning a function to VTR, RET, and AUX switch respectively.

This guide describes how to assign the VTR function to the AUX switch in Full mode.

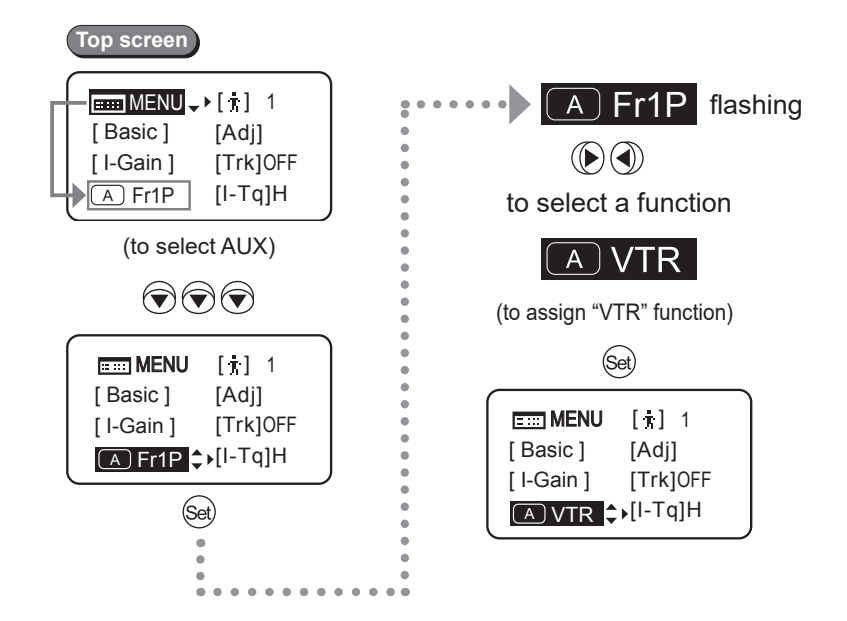

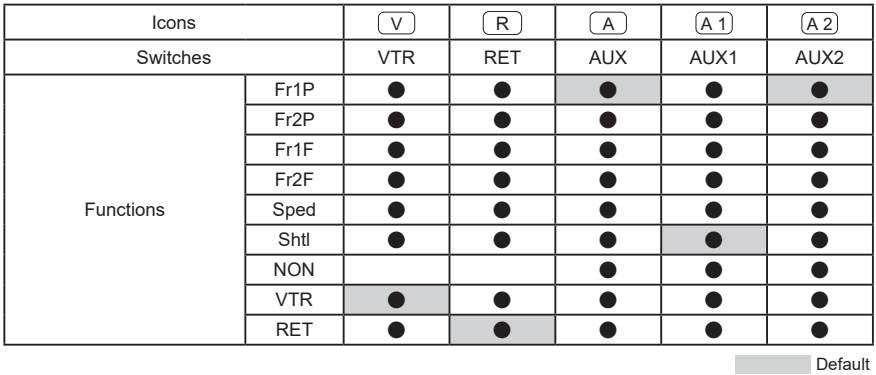

The AUX1 and AUX2 switches are switches on the zoom demand.

For details on how to assign a function to each switch, refer to the operation manual " Information display ".

#### Adjusting the iris gain.

Any adjustment made to the iris gain setting will be applied to all users, including those not currently selected.

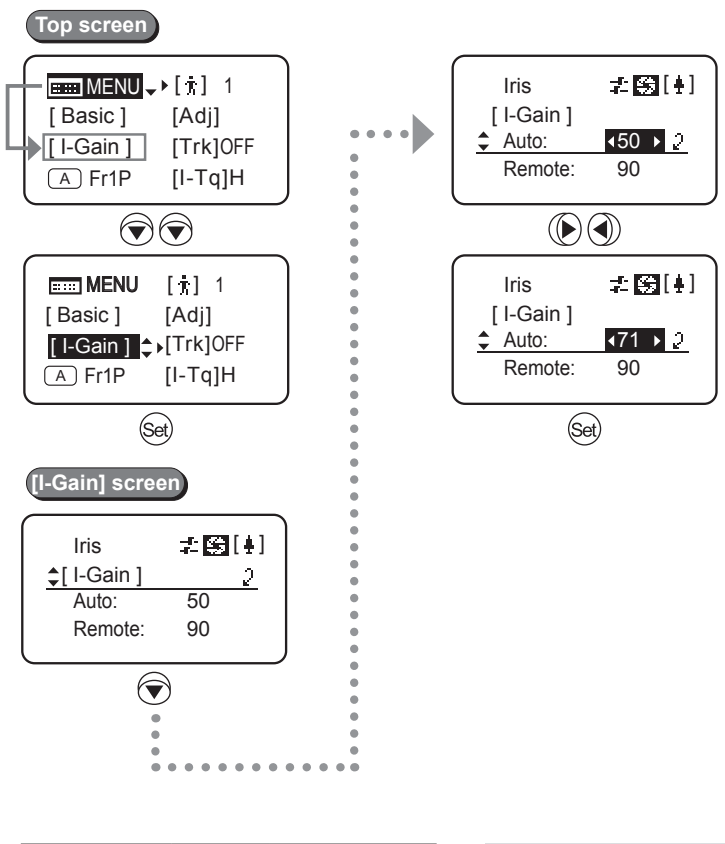

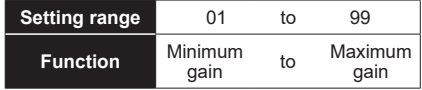

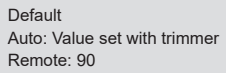

### **Operation Example**

Perform automatic adjustment of the mechanical end in zoom, focus, and iris operations on the lens and drive unit.

Always perform mechanical end auto-adjustment after reattaching a drive unit to the lens.

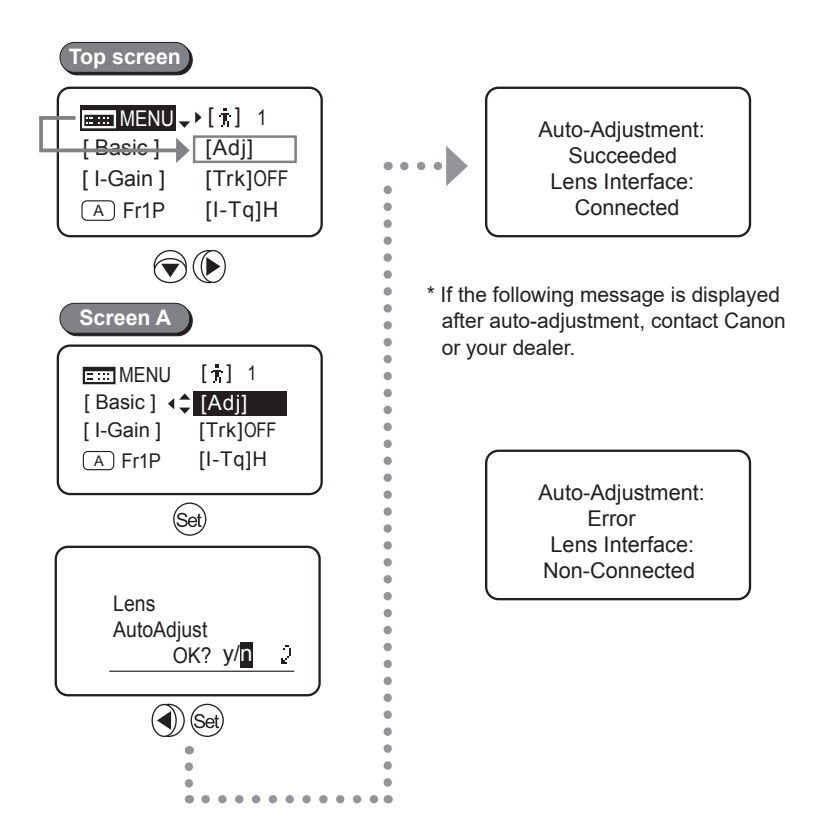

#### Using Digital Functions **Zoom Track Function**

The zoom control range (zoom track) can be limited to preferred zoom range.

### **Enable/Disable the zoom track function**

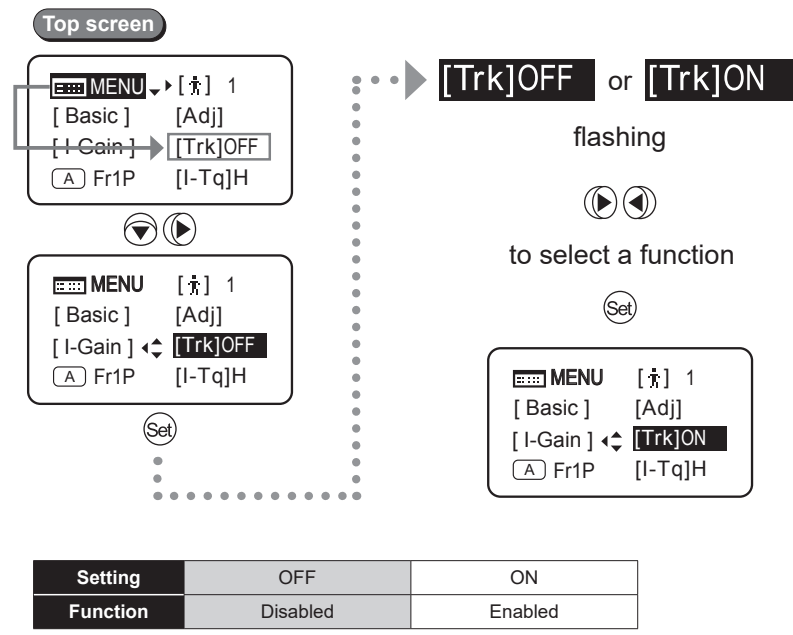

Default

#### **Setting the zoom track positions**

- *1* Zoom to any preferred zoom position and keep that position.
- *2* Press the Instant auto-iris switch while pressing down the MEMO switch. If the zoom position is at the Telephoto side, the position is memorized as the zoom track Telephoto end. If position is at the Wide side, it is memorized as the Wide end.
- $3$  Repeat steps  $1$  and  $2$  to set both Telephoto and Wide ends. It is possible to set only one end. If the zoom track position is set repeatedly at the same end, the last set position will be memorized.

### Using Digital Functions **Shuttle Shot**

"Shuttle" between the current zoom position and the preset zoom position at the fastest speed.

To use this function, the shuttle shot function "Shtl" should have been assigned to VTR, RET, or AUX switch in advance (P7).

### **Setting a specific shuttle memory position**

- *1* Zoom in a position that you want to memorize and keep that position.
- *2* Press the "Shtl" switch while pressing down the MEMO switch.

The memorized position will be maintained even after the power is turned off.

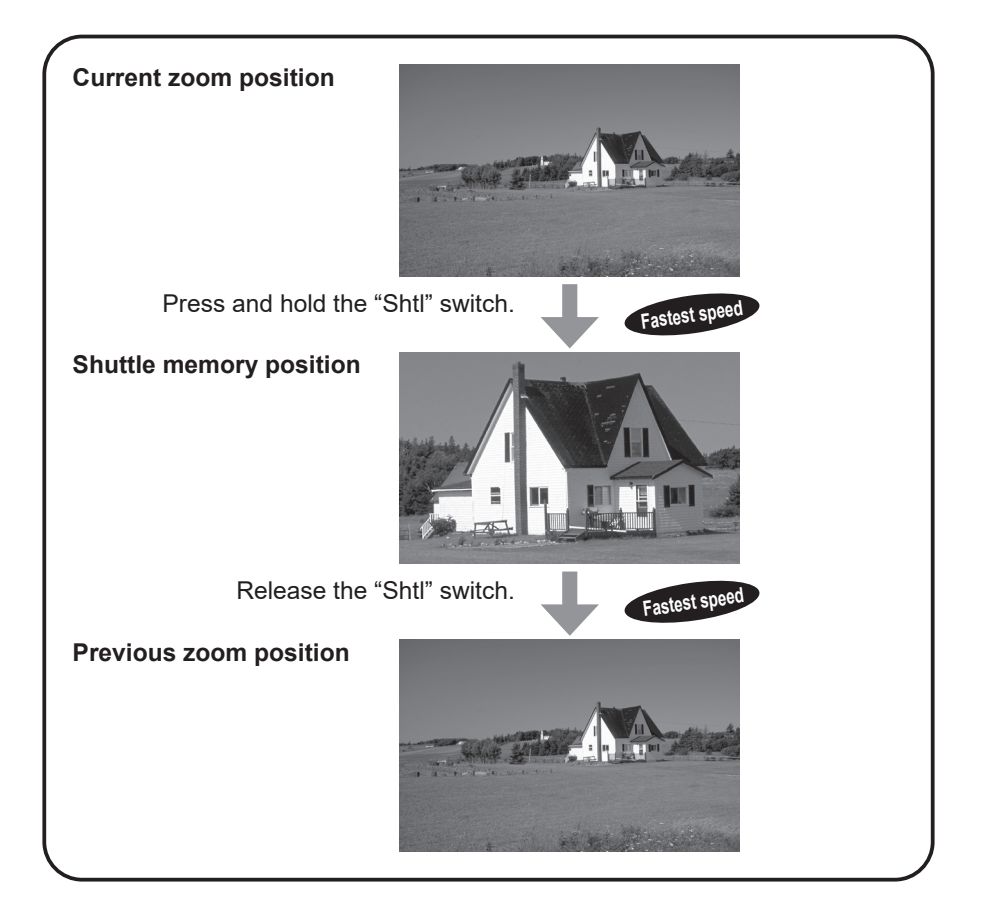

### Using Digital Functions **Speed Preset**

Memorized zoom speed and direction can be reproduced any time.

To use this function, the speed preset function "Sped" should have been assigned to VTR, RET, or AUX switch in advance (P7).

#### **Setting a specific zoom speed and direction**

Operate the zoom rocker seesaw to zoom in the preferred direction (toward telephoto or wide end) at desired speed. Press the MEMO switch while zooming in to memorize the direction and speed.

The memorized zoom speed will be applied to the framing preset function as well.

When the "Sped" switch is pressed, the lens will start zooming in the memorized direction (toward telephoto or wide end) at the memorized speed and stop at the zoom end.

#### Using Digital Functions **Framing Preset [Zoom]**

Memorized view angle and zoom speed can be reproduced any time.

### **Setting a specific framing position**

- *1* Zoom in a position you want to memorize and keep that position.
- *2* Press the "Fr1P" switch while pressing down the MEMO switch. The memorized position will be maintained even after the power is turned off.

Zoom speed to the memorized framing position can be set either to the fastest speed or the one memorized by Speed Preset. Refer to the operation manual " Information display " for details.

#### **Moving to the memorized framing position**

When the "Fr1P" switch is pressed, the lens will start zooming in and stop at the memorized framing position.

### Canon

#### CANON INC.

30-2, Shimomaruko 3-chome, Ohta-ku, Tokyo, 146-8501, Japan

BT1-D027-A-ENG ©2022.09 CANON INC.